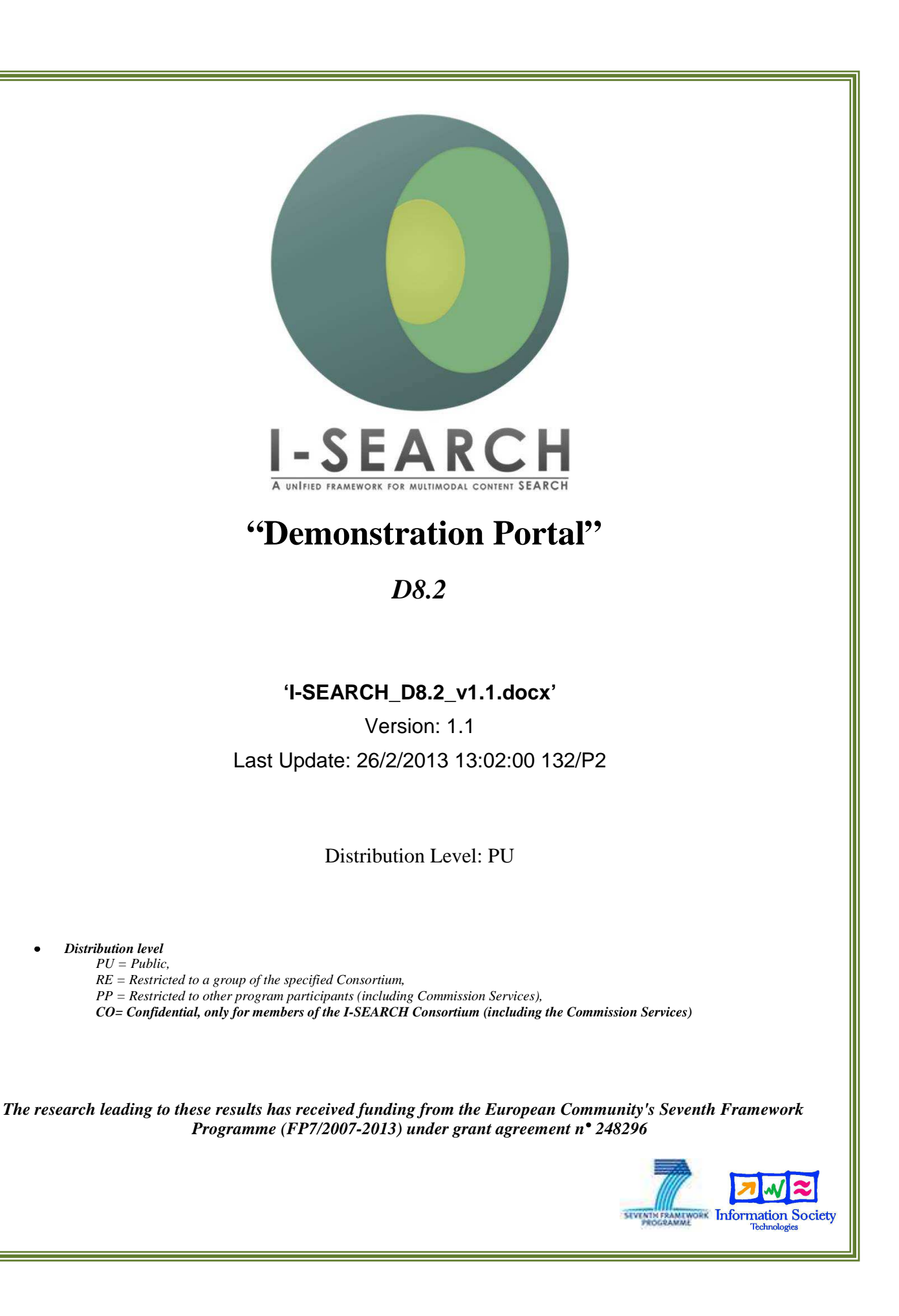

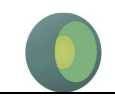

**The I-SEARCH Project Consortium groups the following organizations:** 

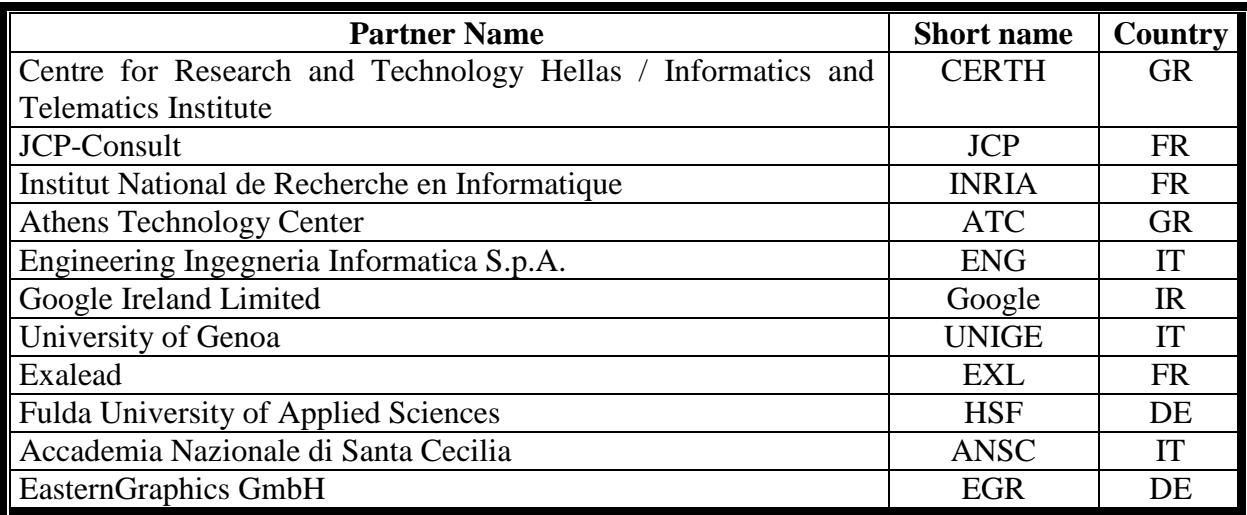

**Executive Summary:** This deliverable is a report on the I-SEARCH demonstration portal. It provides some technical details of the demonstration portal implementation, as well as the links to the demonstrators. Moreover, an overview of the I-SEARCH use cases is provided, as well as a description of the CoFetch tool, which has been implemented within I-SEARCH for content creation for demonstration purposes.

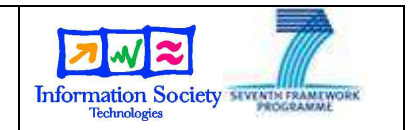

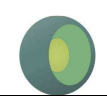

#### Document Identity

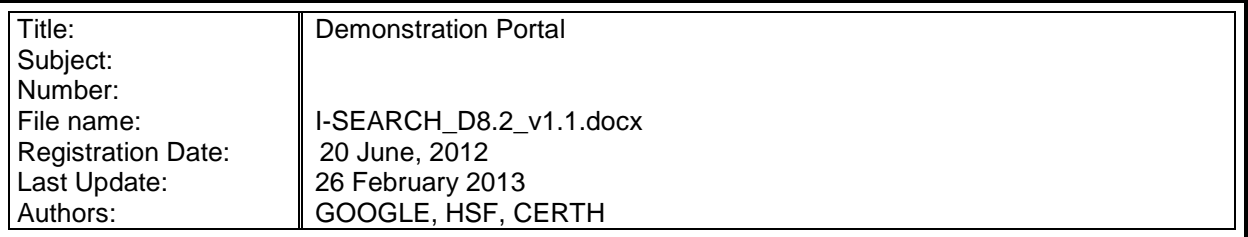

#### Revision History

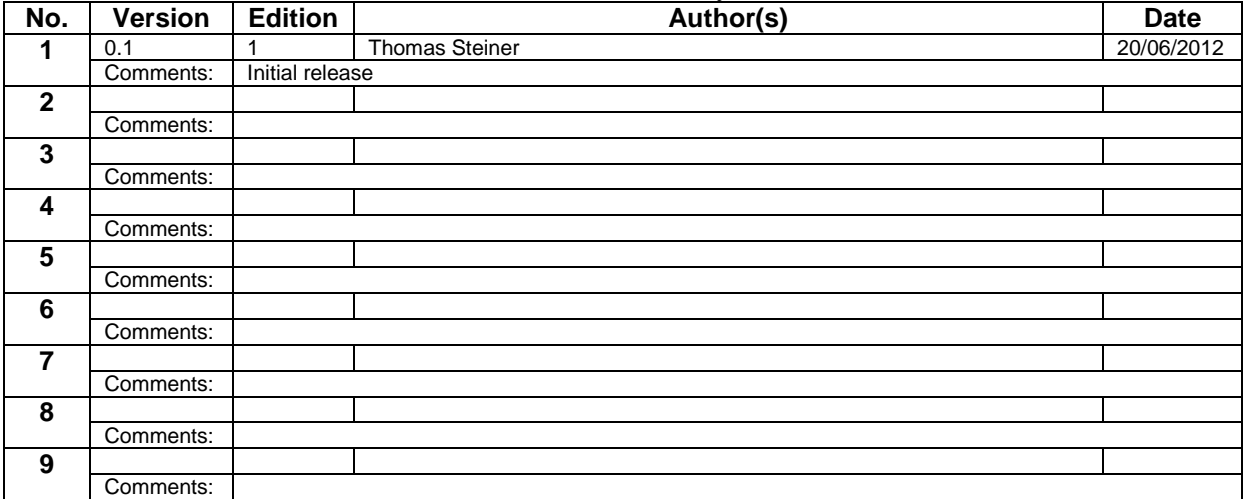

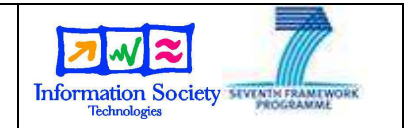

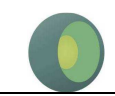

# **Table of Content**

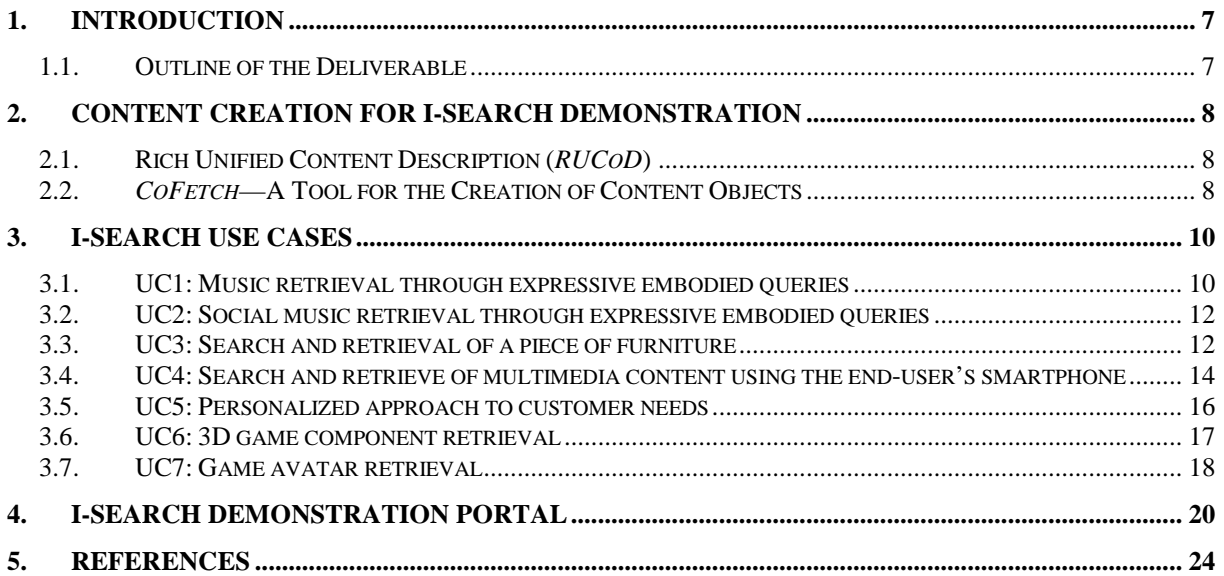

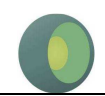

# **List of Figures**

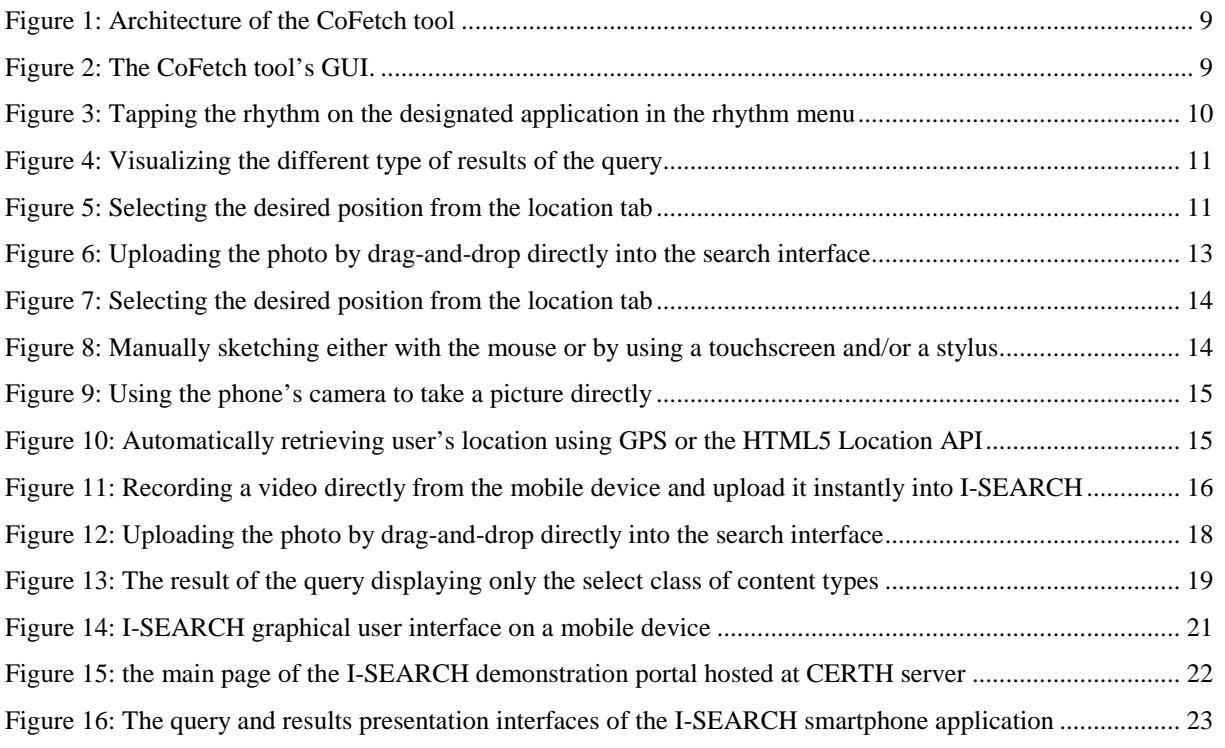

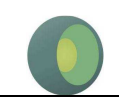

# **List of Abbreviations and acronyms**

### (in alphabetic order)

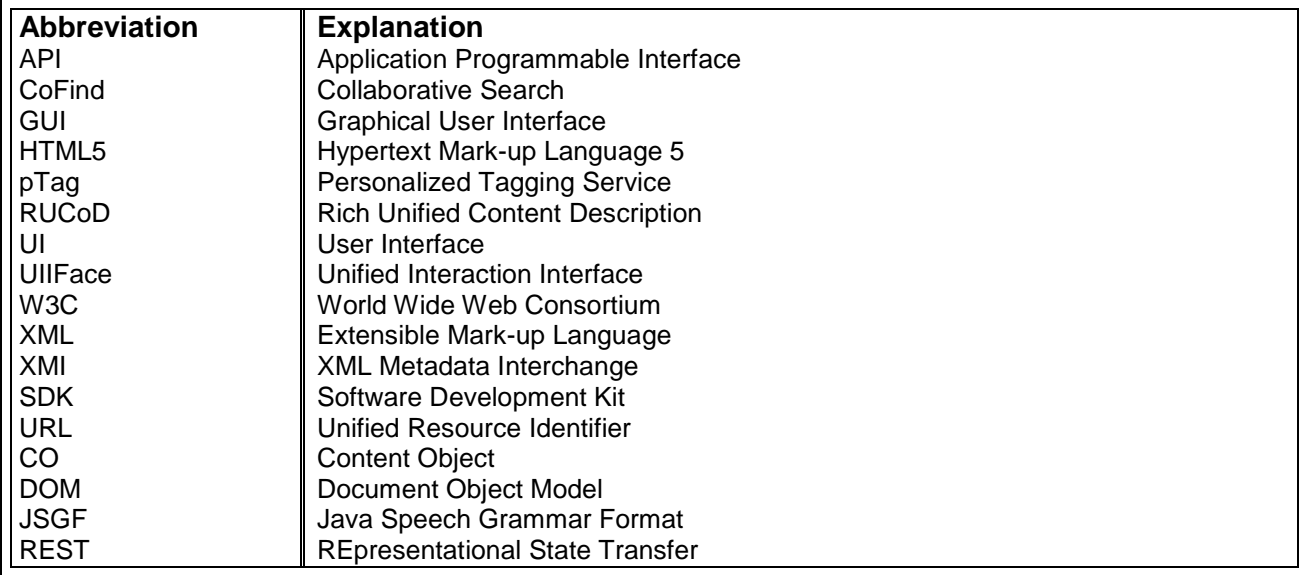

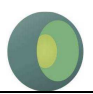

# **1. Introduction**

Search engines over the years have coined a common interaction pattern: the search box. We enhance this interaction pattern with context-aware modality input toggles that create modality query tokens in the I-SEARCH search box. The concept-centered I-SEARCH search engine lets users search by using different modalities and combinations of modalities. Supported modalities are *audio*, *video*, *rhythm*, *image*, *3D object*, *sketch*, *emotion*, *social signals*, *geolocation*, and *text*. For example, in order to get a holistic view of the concept of Leonardo da Vinci's painting of *La Joconde*, a user could search via a photograph of the painting, and—besides the textual description—also get back the exact geolocation of the painting in the Louvre museum, a video of a relevant section of a Louvre tour, or an audio recording of an explanation of the painting by a museum guide.

#### **1.1. OUTLINE OF THE DELIVERABLE**

This deliverable is a report on the I-SEARCH demonstration portal, which was implemented to illustrate the functionality of the I-SEARCH platform. It is a supporting document and it does not intend to describe in full detail the functionality of the portal. The portal usability is explained in detail in Deliverable D8.3 "Tutorials of demonstration portal usability", which is also accompanied by illustrative videos.

In Section 2, an overview of the CoFetch tool, which has been implemented in I-SEARCH for the creation of multimodal content for demonstration purposes, is given. Then, the seven I-SEARCH Use Cases are presented in Section 3. The I-SEARCH demonstration portal is presented in Section 4. Four use cases have been eventually selected for demonstration: music retrieval using the ANSC archive (UC1), search and retrieval of a piece of furniture (UC3), search and retrieval using end-user's smartphone (UC4) and generic multimodal search (combines Use Cases 4 to 7). Section 4 provides links to the I-SEARCH demonstrators as well as some technical details of the implementation.

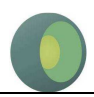

## **2. Content Creation for I-SEARCH Demonstration**

The I-SEARCH demonstration portal has been setup in order to demonstrate the full functionality of the I-SEARCH platform. The multimodal capabilities of I-SEARCH can only be demonstrated if search and retrieval is performed on a multimodal dataset, i.e. the Content Objects of the dataset consist of multiple media types (text, image, 3D object, audio, video). Creation of such a multimodal dataset is not a trivial task. In the context of I-SEARCH, a tool for multimodal CO creation has been developed. The CoFetch tool, which is described in more detail in Deliverable D4.4, is also presented in the sequel for the sake of completeness.

### **2.1. RICH UNIFIED CONTENT DESCRIPTION (***RUCOD***)**

In order to support multimodal search and retrieval, in I-SEARCH, we have introduced the concept of so-called *Content Objects (CO)*, as well as a description format named *Rich Unified Content Description (RUCoD)* [1]. Content Objects are rich media representations, enclosing different types of media, along with real-world information and user-related information. *RUCoD* provides a uniform descriptor for all types of Content Objects, irrespective of the underlying media and accompanying information. In the next subsection, we will introduce a tool for the creation of such content objects.

## **2.2.** *COFETCH***—A TOOL FOR THE CREATION OF CONTENT OBJECTS**

*CoFetch* is a content object creation tool that can be operated in a fully automatic, or in a semi-supervised way. In order to generate content objects for a given term- and categorybased query, it harvests textual and image data from DBpedia via the DBpedia Lookup service [4], 3D models from Google 3D Warehouse [2], images from Flickr [7], videos from YouTube [3], audios from Freesound [5], and historical weather data from Weather Underground [6]. In order to decide on the most relevant results from each service, a Levenshtein distance function based on the titles and descriptions is used. First, we generate a list of occurrences of the query terms within the results' textual data. Second, we generate a list of distances between query and result titles. Third, the end result with the two most relevant items is determined. Finally, a descriptor file with extracted *RUCoD* features and pointers to all media items is generated.

The CoFetch tool uses among others data from the Linking Open Data cloud<sup>1</sup> for the generation of content objects.

 $\overline{a}$ 

<sup>1</sup> http://lod-cloud.net/

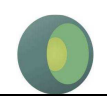

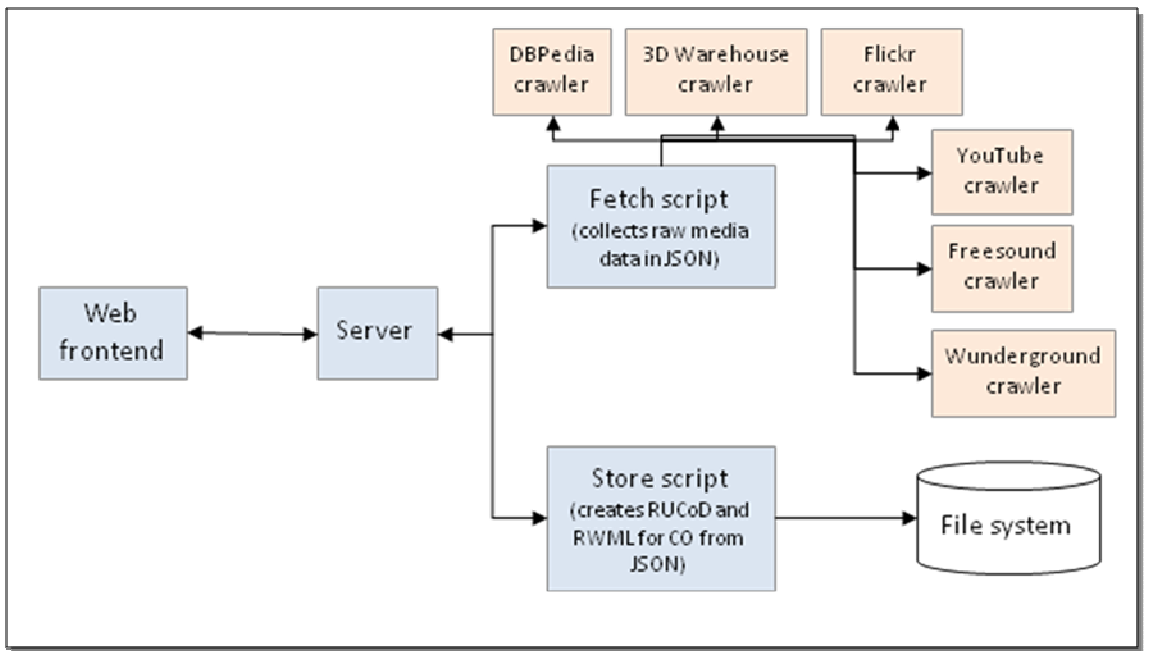

**Figure 1: Architecture of the CoFetch tool** 

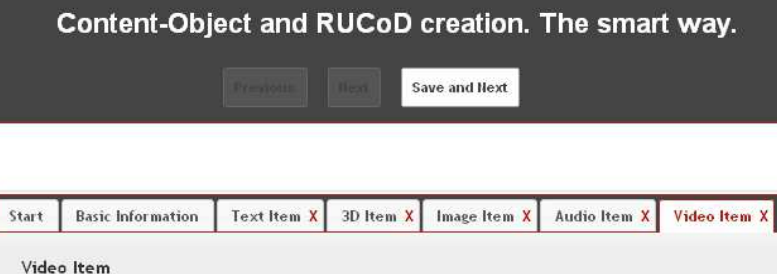

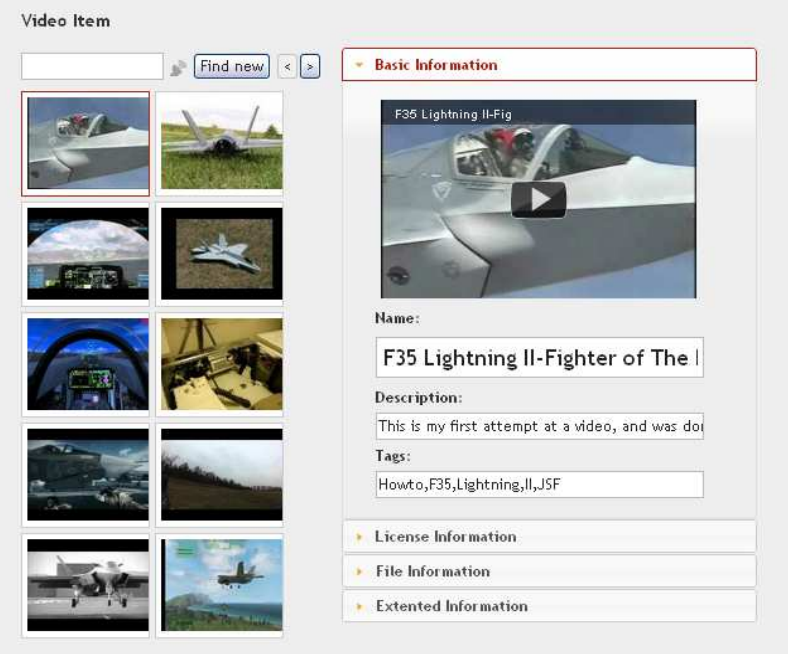

**Figure 2: The CoFetch tool's GUI.** 

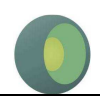

## **3. I-SEARCH Use Cases**

In this section, an overview of the I-SEARCH Use Cases is given. At the beginning of the project, seven use cases have been designed. The objective of these use cases is to propose a set of usage scenarios for demonstrating the functionality of the I-SEARCH platform, after system integration is finalized.

## **3.1. UC1: MUSIC RETRIEVAL THROUGH EXPRESSIVE EMBODIED QUERIES**

Chiara is a musicologist that has access to the archive of ethnomusicology of ANSC. As part of her job, she wants to gather material showing how the pattern made famous by Ravel in the Bolero piece was already in use in popular music.

After opening a session in the I-SEARCH system, she taps the rhythm on the microphone of the terminal, and submits it to the system. I-SEARCH returns a list of matches; at the top of the list, the recording of a concert lies, where the Bolero piece was played. However, in the top positions there is also a drum recording from Italian ethno musicological repertoire, the "Ritmo di tamburo" from Raccolta 24 (eg. Piece 119 at around 00:30, piece 124 at around 00:08) where various drum rhythms are played, sharing indeed the same triplet of Bolero. A little further away, she also finds a voice recording.

By adding more search items, e.g. the geographical position, or by playing a virtual drum with her hands, she can further reduce the size of the result content set in order to locate the correspondence she was looking for.

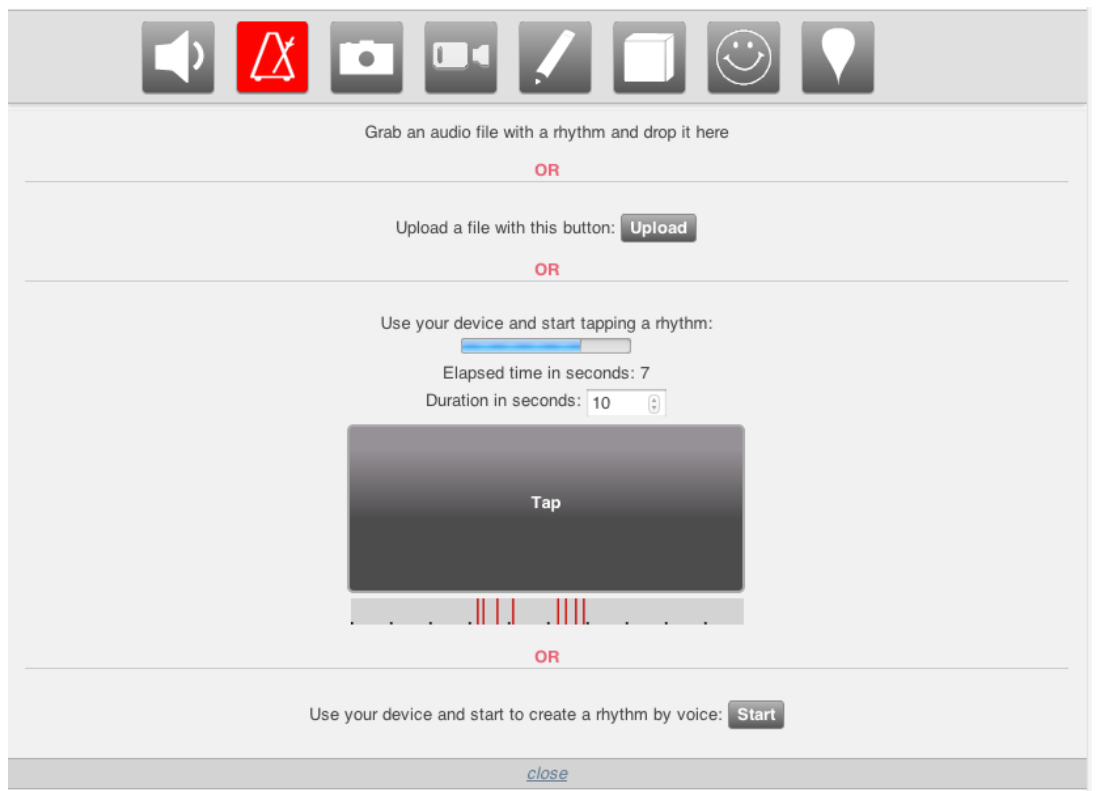

**Figure 3: Tapping the rhythm on the designated application in the rhythm menu** 

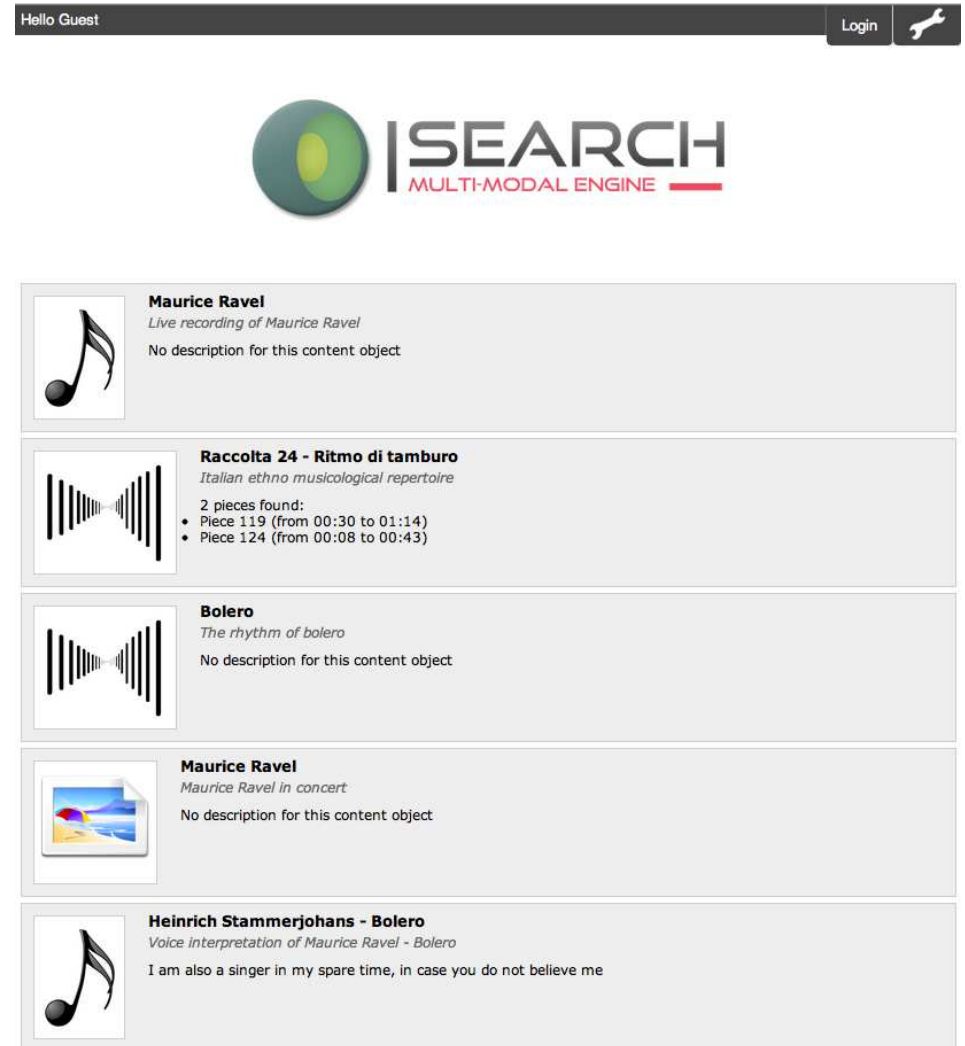

**Figure 4: Visualizing the different type of results of the query** 

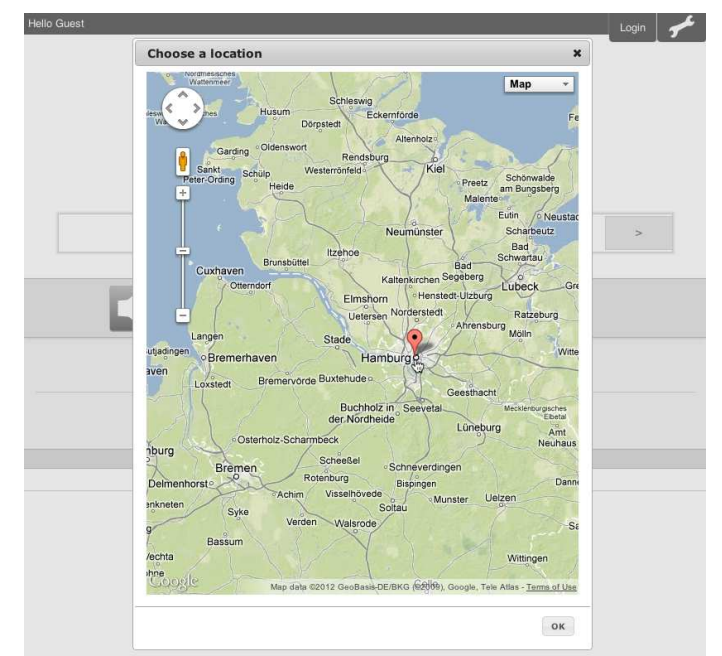

**Figure 5: Selecting the desired position from the location tab** 

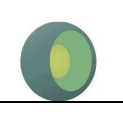

### **3.2. UC2: SOCIAL MUSIC RETRIEVAL THROUGH EXPRESSIVE EMBODIED QUERIES**

A group of friends are having a party in a private house, and would like to listen and dance on the rhythm of the music they like, but nobody wants to spend the evening behind a DJ console. Luckily enough one of them has subscribed to the I-SEARCH service, and, after logging in the system with his credentials, performs an initial query using the name of their favorite pop singer.

The video clip of the latest success of the artist is immediately displayed on the screen and the friends start dancing. It doesn't take long before the dancers begin to respond to each others moves, synchronizing their movements with the movements of the person that seems to know what move to make at the right time.

Meanwhile the I-SEARCH system is monitoring the group of dancers; it has spotted who is the leader, and by examining his moves it finds out that his movements are much more fluid and smooth than the music would require. So it automatically submit a new query to the system, asking for a different set of songs from the same singer but with a happier tone that would better match the mood of the dancers.

The new song is cross faded with the old one, and the group of friends welcomes the choice by adapting to the new rhythm. A new leader emerges from the group, a person that likes slower rhythms and knows the right moves for these ones.

However, the group doesn't seem to enjoy too much the new music, so someone stops dancing while someone else starts clapping his hands to give a new rhythm on which the dancers should align. The I-SEARCH system captures the rhythm and submits a query to retrieve a list of songs sharing the same pattern and the energetic features of the group; but as the similarity index between the currently played song and the song requested by the user is very low and the transition would be very sharp, it resubmits a new query to the system containing the energetic and emotional features of the group, the requested rhythmic pattern and the low-level descriptors of a virtual song obtained by mixing the descriptors of the two songs.

The result is a song from a different singer having a rhythm close enough to the requested one, but still similar to the song that was previously played; even if this is the first time the friends hear it, they like it and start dancing all together, while on the screen are displayed in sequence the cover of the album and images of the artist during a concert that was held a few months before in their city.

### **3.3. UC3: SEARCH AND RETRIEVAL OF A PIECE OF FURNITURE**

Yannis is an architect and has to create for his customer a new office planning. To make the solution more realistic, he needs furniture that the customer can get in the reality. He uses the I-SEARCH interface to submit an image (photo of upholstery, rendering of his 3D model he used in his non-customized room plan) and dimensions of his planned area for the office chair by text. Alternative queries are also the sketch (or drawing) of the furniture or even similar 3D objects that Yannis has on his local disk.

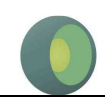

After submitting the query to the I-SEARCH system, Yannis retrieves relevant furniture items that are available in multiple media types: 3D models, images, photos, drawings, videos. He, selects the most relevant 3D objects and imports them to the planning. Additionally, he exploits his customer's location (through the real-world-based search functionality of I-SEARCH) in order to find manufacturers whose deliver dealers closer to the customer's place to minimize the delivery costs.

Through the search functionality, I-SEARCH offers the users access to the product catalogues, which are provided by EGR. The scenario envisages that the user performs his/her search through an online-application, using alternative end user devices, including mobile phones with multimedia support. Furthermore, a scanner device is foreseen, which will enable the end users for hand-drawn sketches and picture drawings through a computer graphic program.

Typical search and retrieval tasks include the query for identical, similar or related articles, the search for realistic articles on the base of an imaginary sketch-input, the search for single, extension or replacement parts and cross-modal search (e. g. sketch-to-3D).

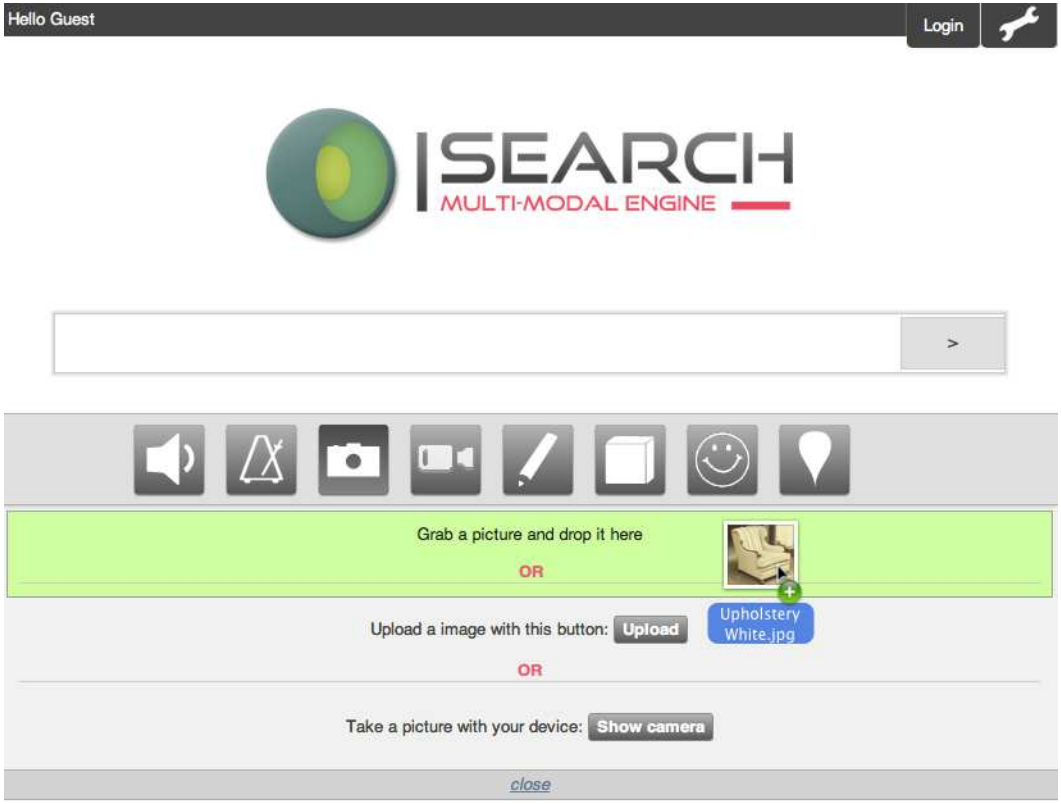

**Figure 6: Uploading the photo by drag-and-drop directly into the search interface** 

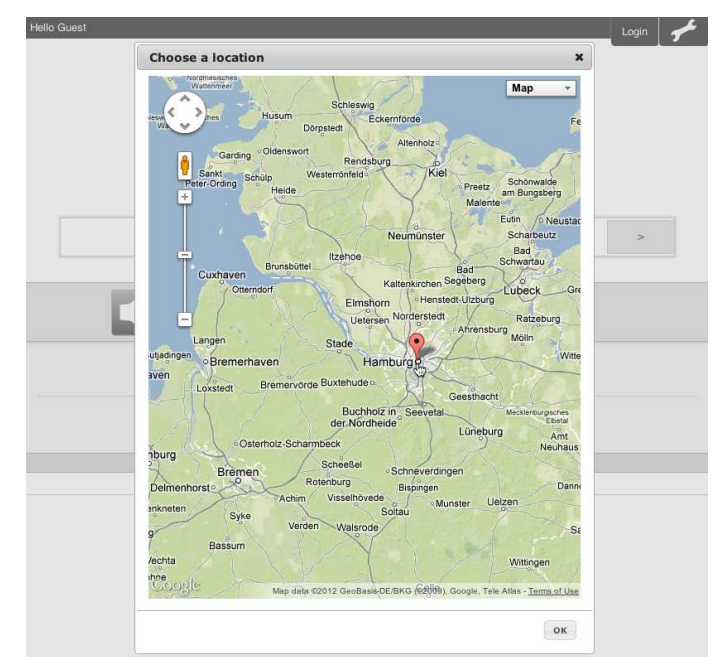

**Figure 7: Selecting the desired position from the location tab** 

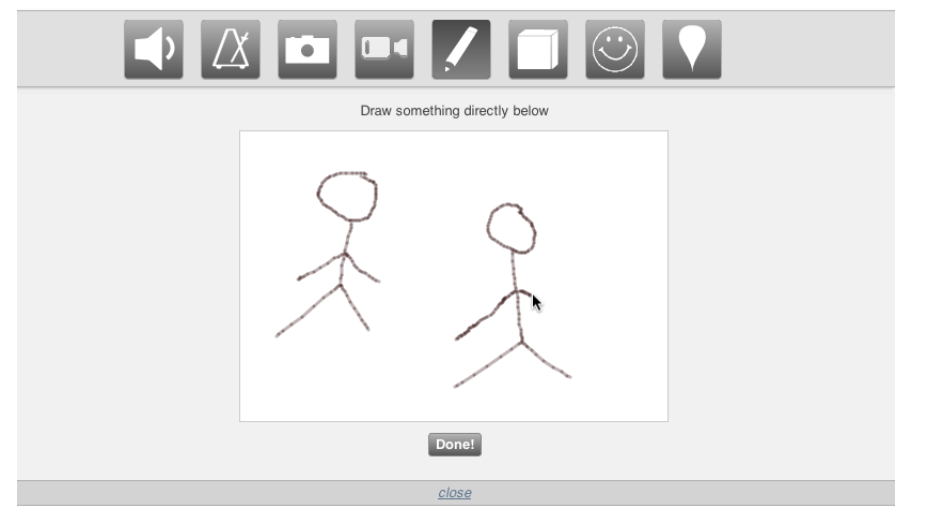

**Figure 8: Manually sketching either with the mouse or by using a touchscreen and/or a stylus** 

## **3.4. UC4: SEARCH AND RETRIEVE OF MULTIMEDIA CONTENT USING THE END-USER'S SMARTPHONE**

Sofia has a new smartphone with the I-SEARCH client application installed. Through her smartphone, she is able to search for multimedia content at every place: at work, at shopping or even on vacation. She can simply take a photo from the smartphone's digital camera and use it as query to the I-SEARCH application to search for similar items.

At shopping, she can take a photo of a chair, which looks like the chair she wants to buy, and perform a similarity-based search for 3D furniture models or images. In case most of the retrieved items are linked to dealers located far from her place, she enhances the search criteria by adding her location information (GPS) to the query interface. Now, the retrieved results consist of furniture items, which are available from furniture suppliers close to her.

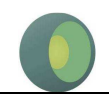

 When sightseeing, she can take photos (or video) of a cultural heritage item and search for additional information (textual information) or other similar items (3D models, images or videos). She may also use real-world (location and time information) to search for cultural items related to a specific time period or place. In case the results are not satisfying, she is able to refine the query using the relevance feedback functionality of I-SEARCH.

 This use case can be generalized in order to include a wider variety of application areas (except for furniture and cultural heritage content).

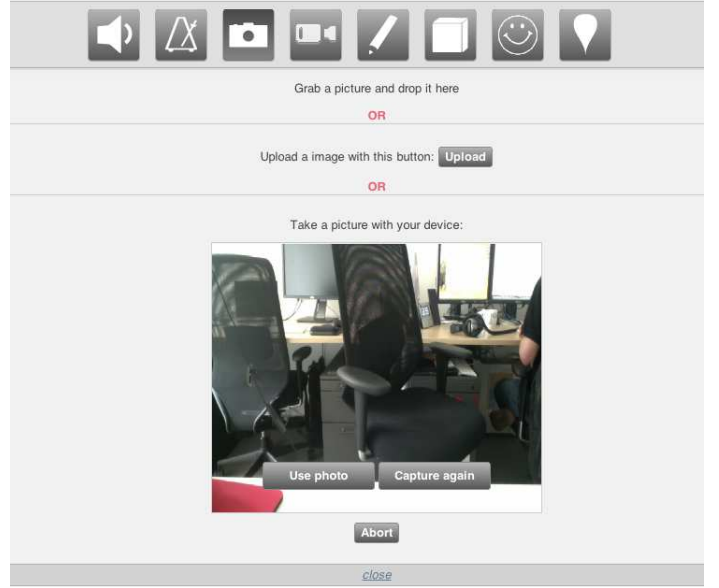

**Figure 9: Using the phone's camera to take a picture directly**

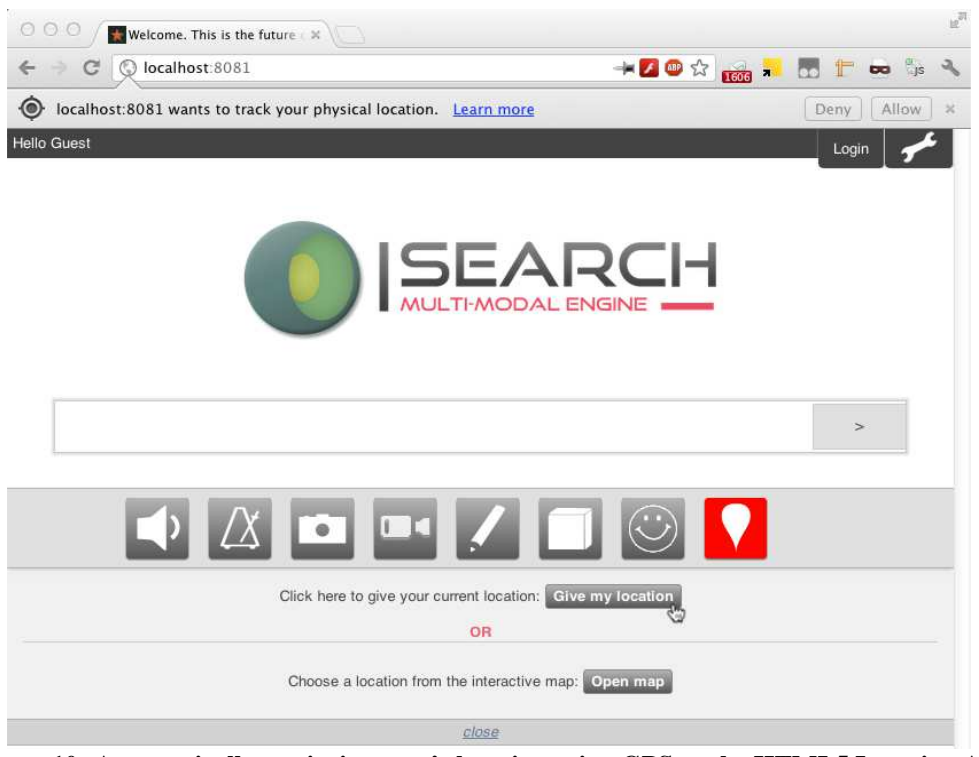

**Figure 10: Automatically retrieving user's location using GPS or the HTML5 Location API** 

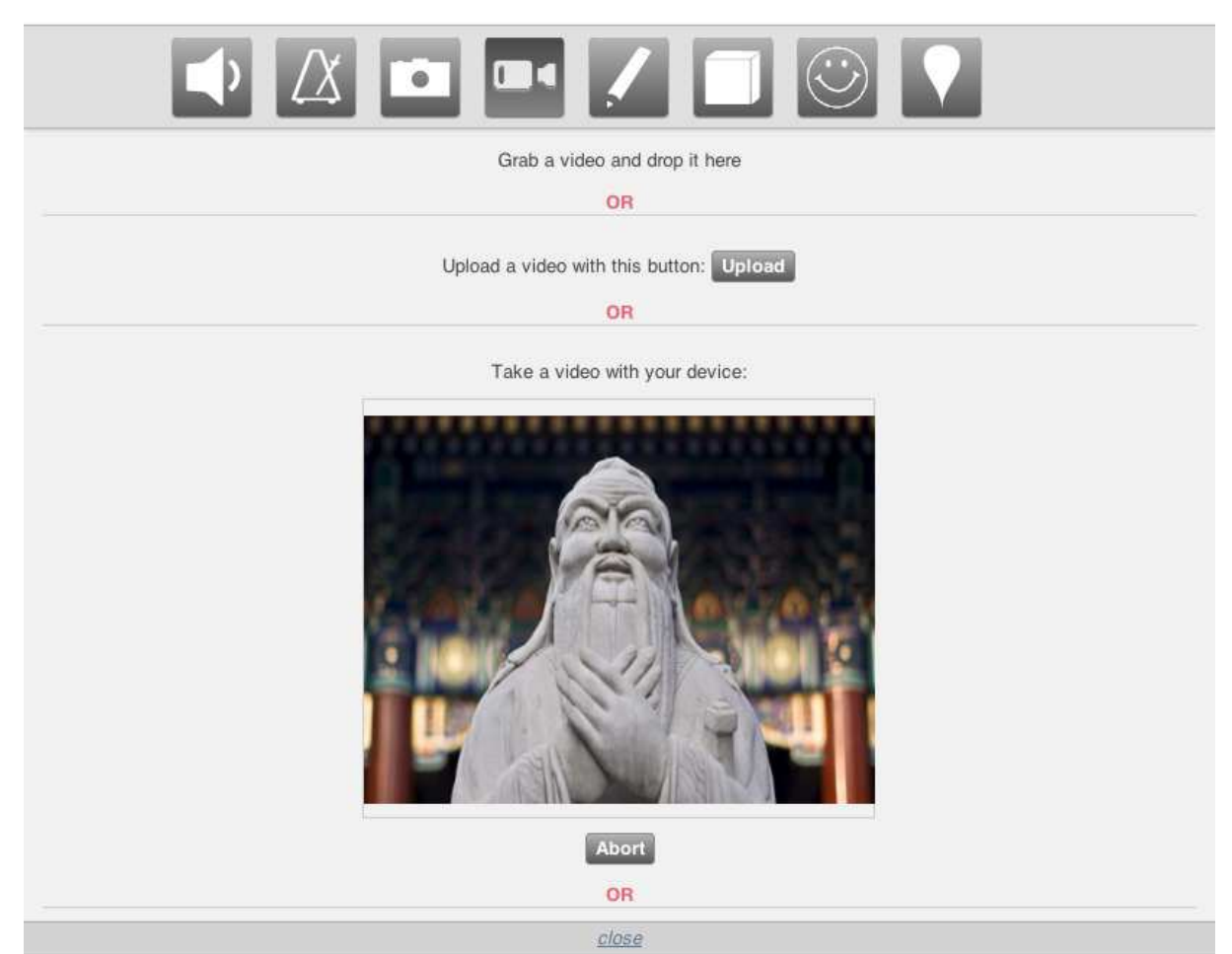

**Figure 11: Recording a video directly from the mobile device and upload it instantly into I-SEARCH** 

### **3.5. UC5: PERSONALIZED APPROACH TO CUSTOMER NEEDS**

Roman wants to buy a (very special) motorcycle, however, he does not have a clear image of it. He has seen many motorcycles and he has quite clear preferences regarding particular parts of motorcycle, like the geometrical shape of fuel tank, the shape of exhaust pipes, the sound of the engine etc.

There is a specialized website, based on the I-SEARCH technology, that helps bikers to search most appropriate motorcycle models (close to bikers imagination) and also give dealer contacts that sells such motorcycles.

Thus, Roman uses several possibilities, to find a motorcycle very close to his imagination:

Picture query: he upload pictures of different motorcycles, that he likes, or chooses among a set of picture already provided on the website

Video query: he previews short clips of videos, provided on the website and chooses 2-3 to use as query

Hand drawn sketch query: he uploads a couple of hand-drawn sketches of fuel tank shape

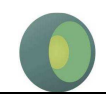

3D model query: he chooses a couple of 3D models of exhaust pipes and handlebars (from the set provided in the website)

Audio query: he listens to different sounds of motorcycle engines (from the set provided on the website) and chooses the one or two that he likes more

 After he creates the multimodal query, he retrieves a couple of motorcycles that best match the search criteria. Search results are: Pictures, Videos and flash animations (where Roman can make 3D view of motorcycles). To his surprise, one of them looks even better than he had imagined so he decides to buy it.

 A list of dealers close to Roman's geographic location is given. Additionally, more information about the bike is given and, finally, Roman picks the dealer that offers the best price.

### **3.6. UC6: 3D GAME COMPONENT RETRIEVAL**

Patrick created a pick-up truck in his 3D modeling software.

He uploads his 3D object to I-SEARCH and wants to find other 3D objects of vehicles which are related to specific attributes (e.g. shape and size) of his pick-up truck. The I-SEARCH system uses the inserted 3D object to extract low-level descriptors from the content and create a query based on the RUCoD format. The query retrieves similar multimodal results which are prepared for their user representation via visual analytics techniques and returned to Patrick's computer.

I-SEARCH presents the result as groups (e.g. created by the modality of the search results) and tagged with categories derived from previous searches of him and other users. The most characteristic item of a group is used as the representative of the group. General group information (e.g. modality type, annotation, population size, etc.) combined with each group representative support the understanding of the grouping in an intuitive manner.

He picks the group which contains the 3D object results and starts to browse through them. Because the results in a group are visual organized in multiple-level hierarchies, Patrick is able to navigate through the different levels and can observe any particular subgroup of the results. Throughout the navigation process he can make use of his multimodal input devices.

Patrick utilizes the relevance feedback option and marks the most appropriate 3D models of the result set as relevant.

Soon the result set refines according to the feedback he gave showing many very suitable pick-up trucks.

Patrick picks a suitable model of a car and so he selects the preview of the model to display more information of the model.

Patrick obtains the car model via the offered options

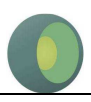

### **3.7. UC7: GAME AVATAR RETRIEVAL**

Toni is searching for a new Ninja fighter avatar. In order to achieve that he makes a screenshot of the Ninja avatar from his game and uses the screenshot as query input for I-SEARCH.

I-SEARCH examines the low-level descriptors of the screenshot and returns the multimodal search results to Toni.

Toni navigates through the prepared visual organization of the results by using his preferred input method (e.g. mouse, touch, gestures or speech commands).

He chooses 3D avatars from the result set and utilizes the relevance feedback mechanisms to read the annotations from other users and individually rank the found avatars.

He stores his search query for later use or sharing of the results.

Finally an appropriate avatar for his game is chosen and imported in the game.

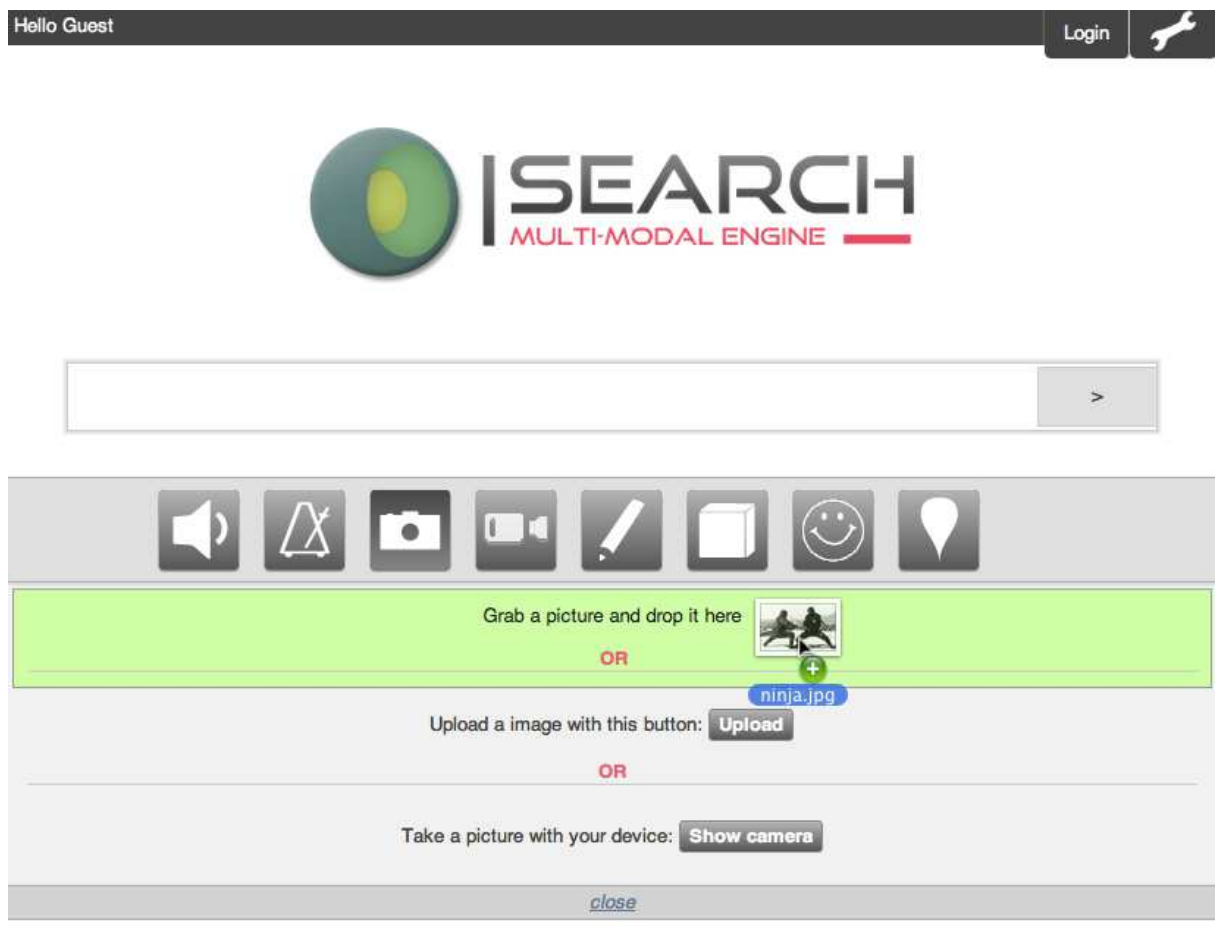

**Figure 12: Uploading the photo by drag-and-drop directly into the search interface** 

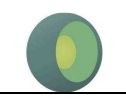

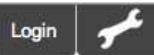

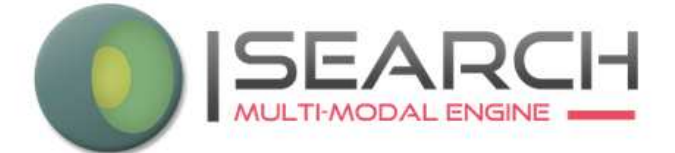

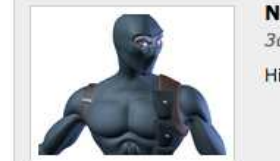

**Ninja Rendering** 3ds Max rendering

High quality 40,000 polygon ninja character. Designed for the "Ninja Wars"

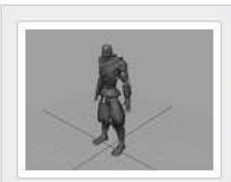

#### Manoo!

Low quality 2500 polygon untextured ninja character

Manoo must move around the island battling lizards, collecting wood to create a raft to escape the island, eating berries to not starve, collecting weapons and shields to protect themselves, and finding and using health pa

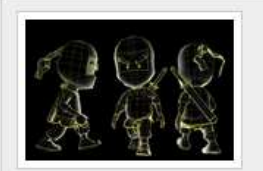

#### **Cartoon Ninja**

No subtitle found for this item

Little Ninja Shinobe Kid. Includes the sword and color maps.<br>Created with Maya and Photoshop.

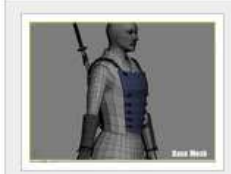

#### Ninja base mesh

made in 3ds Max

Basemesh Modeling - With a folder full of images and references, I started to model the basemesh for export from 3ds Max. This mesh contains basically a model of around 6500 POLYS that becomes a good basemesh for cinematic normal maps.

**Figure 13: The result of the query displaying only the select class of content types** 

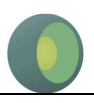

# **4. I-SEARCH Demonstration Portal**

Among the seven Use Cases that were presented in the previous section, the following have been selected to demonstrate the I-SEARCH platform:

- **UC1- Music retrieval through expressive embodied queries**: it exploits the integrated I-SEARCH platform (with the web-based user interface) to perform music search into the ethno-musicological archive of Academia Nationale di Santa Cecillia (ANSC).
- **UC3 Search and retrieval of a piece of furniture**: it exploits the integrated I-SEARCH platform (with the web-based user interface) to perform search for furniture into the office furniture repository provided by Easterngraphics (EGR).
- **UC4 Search and retrieve of multimedia content using the end-user's smartphone**: in this case, the Android application is exploited to demonstrate the multimodal search capabilities of I-SEARCH. Search is performed into the office furniture repository provided by Easterngraphics (EGR).
- **Generic Multimodal Search**: this is actually a combination of the datasets that were created for Use Cases 4-7. The content for this dataset has been created using the CoFetch tool. This is the most representative dataset that demonstrates the full functionalities of I-SEARCH.

The I-SEARCH demonstration portal is available at the following URL:

http://isearch.ai.fh-erfurt.de/

which is hosted by the project partner Hochschule Fulda (HSF), formerly Fachhochschule Erfort (FHE). The code is hosted on a shared GitHub repository at the URL:

https://github.com/tomayac/isearch

Changes to the repository are directly reflected on the demonstration portal. The code of the project follows the Google JavaScript guidelines, available at the following URL:

http://google-styleguide.googlecode.com/svn/trunk/javascriptguide.xml

The I-SEARCH graphical user interface source code is separated into several modules. For the dependency management, we use RequireJS, which is a JavaScript file and module loader. It is optimized for in-browser use, but it can be used in other JavaScript environments, like Rhino and Node. It is available at the URL:

#### http://requirejs.org/

The graphical user interface requires a server-side component for session management, collaborative search, etc. Therefore, a node.js server has been installed at HSF. Node.js is a software system designed for writing scalable Internet applications, notably web servers. Programs are written in JavaScript, using event-driven, asynchronous I/O to minimize overhead and maximize scalability.

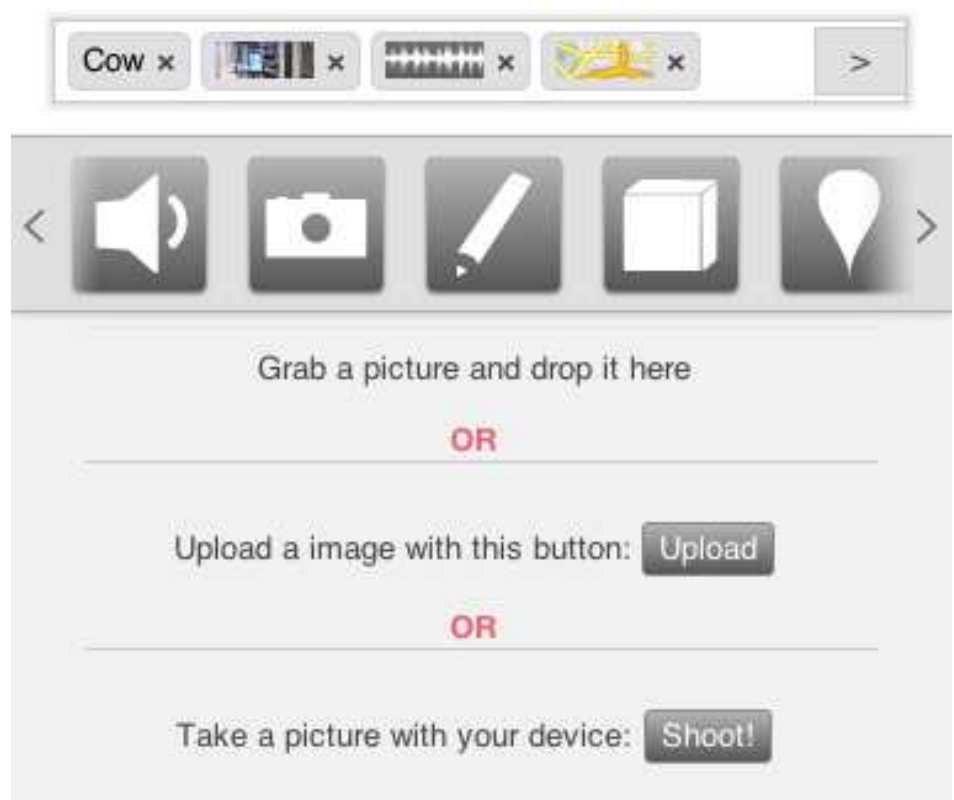

**Figure 14: I-SEARCH graphical user interface on a mobile device** 

The above portal demonstrates the generic functionalities of the I-SEARCH User Interface. In order to perform search and retrieval to the specific datasets of the I-SEARCH Use Cases, a demonstration portal has been setup at the server of CERTH, at the following URL:

#### http://vcl.iti.gr/is/

A snapshot of the main page is given in Figure 15. On the upper side of the search bar, there are two links, *Generic* and *Furniture*, which provide links to the Generic Multimodal Search demo and the Furniture Retrieval demo, respectively. The portal has been developed based on the code that is available in GitHub repository. Changes to the repository are directly reflected on this portal as well. For each of the supported Use Cases, a different subset of querying capabilities are available, depending on the search needs. As an example, the Generic Multimodal Search demo supports the following queries: text, audio, image, sketch, 3D object and location; the Furniture Search demo supports the following queries: text, image, 3D object, sketch, location and price.

The above demonstration portal hosted at CERTH was implemented using JavaScript, PHP for the fronted interface. The backend server interface and the Multimodal Search Indexer was implemented in Java and then deployed in an Apache Tomcat Server container. Both modules use a database driven by a MySQL server for storing user and dataset data, due to is flexibility and portability. The portal's backend infrastructure also handles the descriptor extraction of the user multimodal queries.

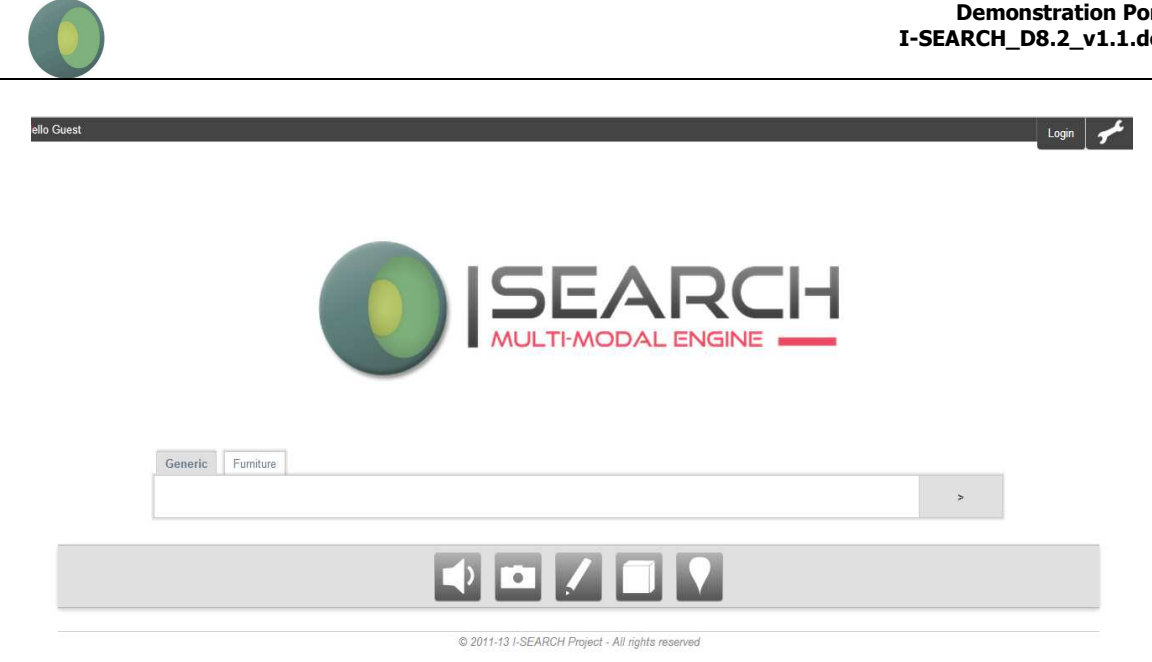

#### **Figure 15: the main page of the I-SEARCH demonstration portal hosted at CERTH server**

Finally, to demonstrate the "Search using a smartphone" Use Case, the Android application is available for download at the following URL:

#### http://vcl.iti.gr/isearch/install/

An Android user can download the I-SEARCH.apk file and install it on her smartphone. In Figure 16, the query interface and the results presentation interface of the I-SEARCH smartphone application are presented. The user can select as query an image from file or directly from the smartphone camera, draw sketch, write text, as well as enhance the search with additional information, such as color/material, location information and/or price. The results are presented to the user from the most similar to the query to the least similar. The user can click on the snapshot of each item and select among a 3D visualization, 2D image, location of the provider in Google maps and additional textual information/ product details.

This smartphone application has been implemented within I-SEARCH using the furniture dataset that was made available by Easterngraphics. After the I-SEARCH project is finished, it is expected to become a useful tool for searching specific products, offering new search capabilities to the customers. It was implemented in Java as a native Android application and can run on all Android smartphones running version 2.2+ of the Android OS (early 2010 and newer). The Android application uses the same server and Multimodal Search Indexer hosted at CERTH as the above web-based demonstration portal, as a result both interfaces, web and mobile, produce the same results given the same query supporting different platforms.

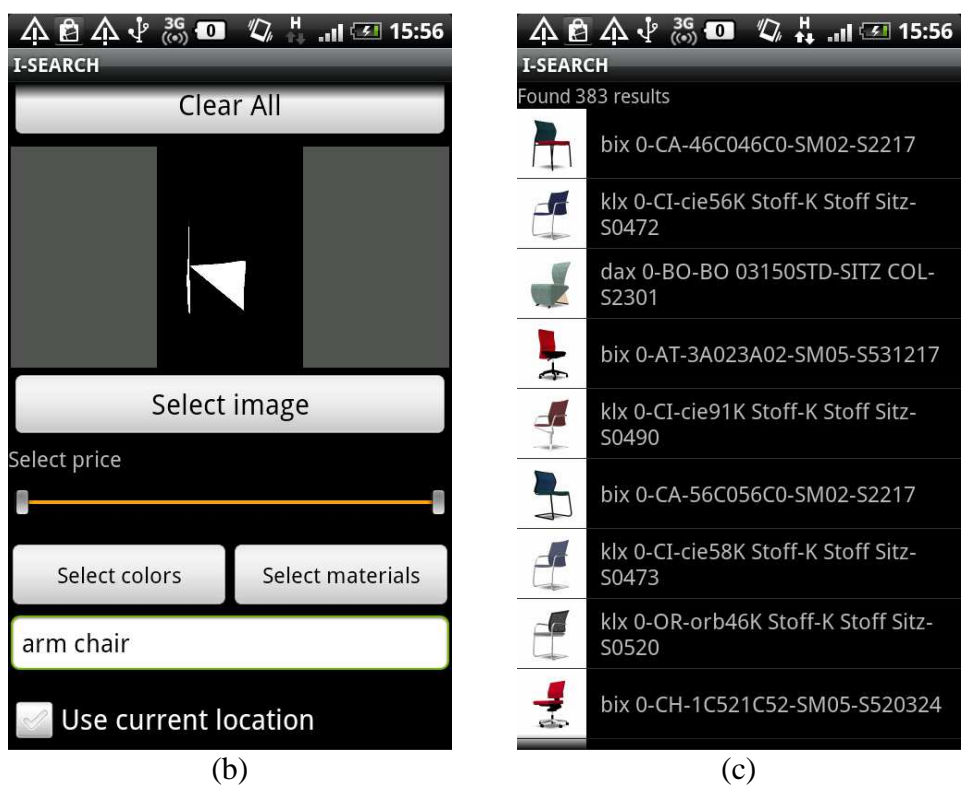

**Figure 16: The query and results presentation interfaces of the I-SEARCH smartphone application** 

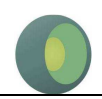

# **5. References**

[1] Daras, P., Axenopoulos, A., Darlagiannis, V., Tzovaras, D., Le Bourdon, X., Joyeux, L., et al.: Introducing a Unified Framework for Content Object Description. Inter- national Journal of Multimedia Intelligence and Security (IJMIS) 2, 351–375 (2011)

- [2] Google: 3D Warehouse (2012), http://sketchup.google.com/3dwarehouse
- [3] Google: YouTube API (2012), http://code.google.com/apis/youtube/
- [4] Kobilarov, G.: DBpedia Lookup Service (2012), http://lookup.dbpedia.org/
- [5] Music Technology Group: Freesound API (2012), http://tabasco.upf.edu/
- [6] Weather Underground: Weather API (2012), http://www.wunderground.com/
- [7] Yahoo!: Flickr API (2012), http://www.flickr.com/services/api

---End of Document ---